# **Ашимова Т.М.**

# **MS Access ортасында сұраныстар құру**

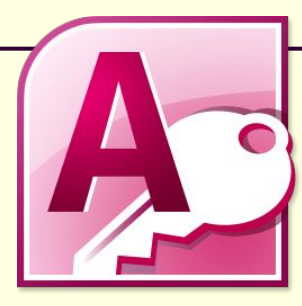

### **Сабақтың тақырыбы**: **MS Access ортасында сұраныстар құру**

**Сабақтың түрі**: аралас сабақ

**Сабақтың мақсаты:** 

- *бiлiмдiлiк:* MS Access деректер қорында сұраныс құрудың негізгі түрлерімен таныстыру, деректер қорын жинақтауда сұраныс құру дағдыларын қалыптастыру;
- *дамытушылық:* Өз бетімен іздену, білімдерін іс жүзінде қолдана білу дағдыларын, танымдық шығармашылық белсенділіктерін дамыту.
- *пәрбиелiк:* Деректер қорында мәлiметтермен жұмыс iстеуде шапшаңдыққа, ұқыптылыққа және еңбек сүйгіштікке тəрбиелеу.

**Көрнекі құралдар**: Дербес компьютер, интерактивті тақта, слайдтар, флипчарт, ActivOte тестілеуші құралы

**Таратылатын материалдар**: үлестірмелі қима қағаздар

**Пəн аралық байланыс:** математика, география, тарих

#### **Сабақтың құрылымы:**

- 1. Оқушылық деңгей (Ауызша сұрақтар)
- 2.Алгоритмдік деңгей («Дұрыс тізбек құр», «Сəйкестікті тап»)

3.Шығармашылық деңгей (Тапсырмаға Access ортасында сұраныстар құру)

#### **Қолданылатын əдебиеттер:**

- 1. Н.Т. Ермеков «Информатика». Фолиант, 2007ж
- 2. Исаев С.Ə., Мұхамади А.Н., Ахметова О.С.

«Компьютерлік технология негіздері курсына арналған практика». Алматы 2000ж.

Қосымша: ИНФОРМАТИКА пəнінен оқу құралы.

## **Сабақ жоспары:**

#### **І. Ұйымдастыру кезеңі**

#### **ІІ. Үй тапсырмасын тексеру**

Қайталау сұрақтарына жауап беру, кестелерді толтыру

#### **ІІІ. Жаңа сабақ.**

Сұраныс ұғымымен, MS Access-те сұраныс құру жолдарымен таныстыру жəне сұраныстарды өткен сабақтағы кестелерді пайдалану арқылы құрып үйрету.

**Жаңа білімді бекіту.** Сабақты бекіту тапсырмаларын орындау. Интерактивті тақтада ActivOte құралын пайдаланып тест тапсыру.

**Білімгерлердің білімін бағалау.** 

**Үй тапсырмасын беру**

**Қорытынды**

# **ІІ.** *Үй тапсырмасын тексеру*

### **1.Қайталау сұрақтары:**

*1.Access берілгендер қорының қызметі қандай? 2.Access –тің мəліметтер қорын құруға арналған объектілері неден тұрады? 3.Access-те кесте құрудың қандай жолдары бар? 4.Access-те мəліметтерді енгізудің қандай типтері берілген? 5.Үлкен көлемді мəтінді енгізуге арналған мəтіметтер типін атаңыз* 

*6.Мультимедиалық объектілерді енгізуге арналған мəліметтер типі*

### **2.Үйге берілген тапсырма бойынша «Топтар» жəне «Бағалар» кестелерін толтырту**

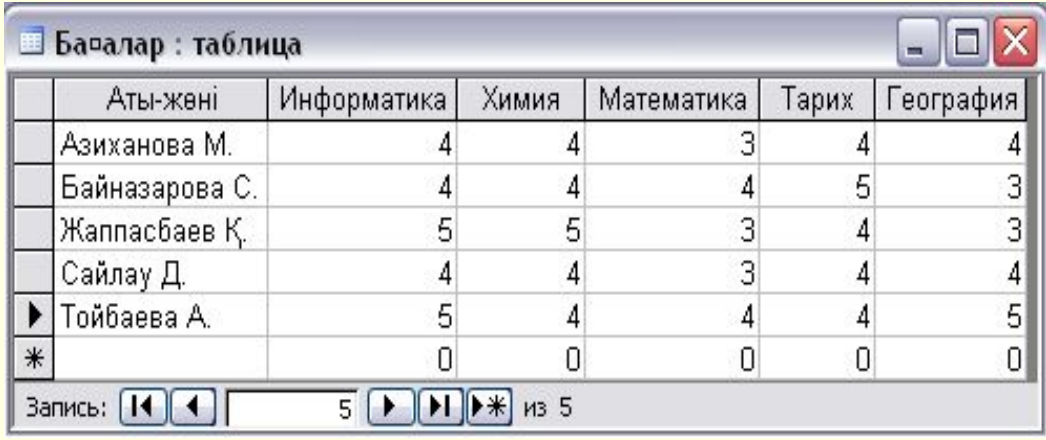

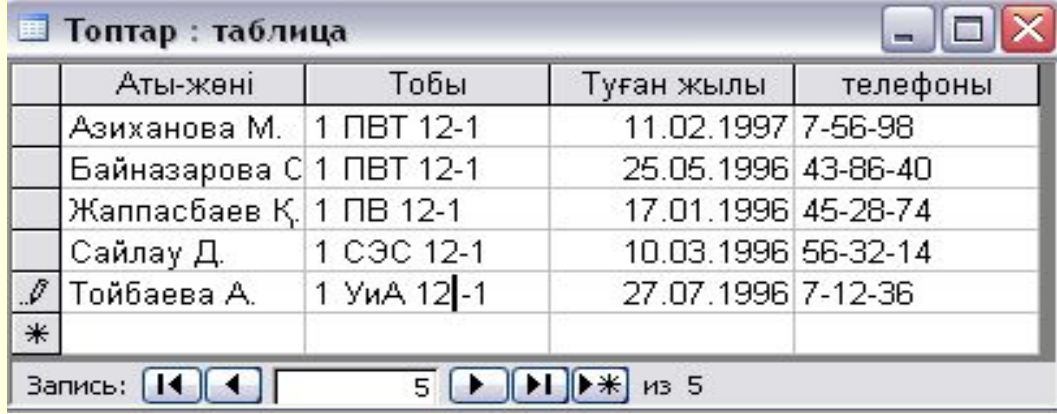

# «Дұрыс тізбек құр» тапсырмасы

- 1.Мəліметтер базасын құру жолын жаз
- Жаңа мәліметтер қоры
- Файл
- Құру
- 2.Конструктор арқылы кесте құру жолы
- Құру
- **Конструктор режимінде кесте құру**
- Кесте

# *«Сəйкестікті тап»*

### *тапсырмасы*

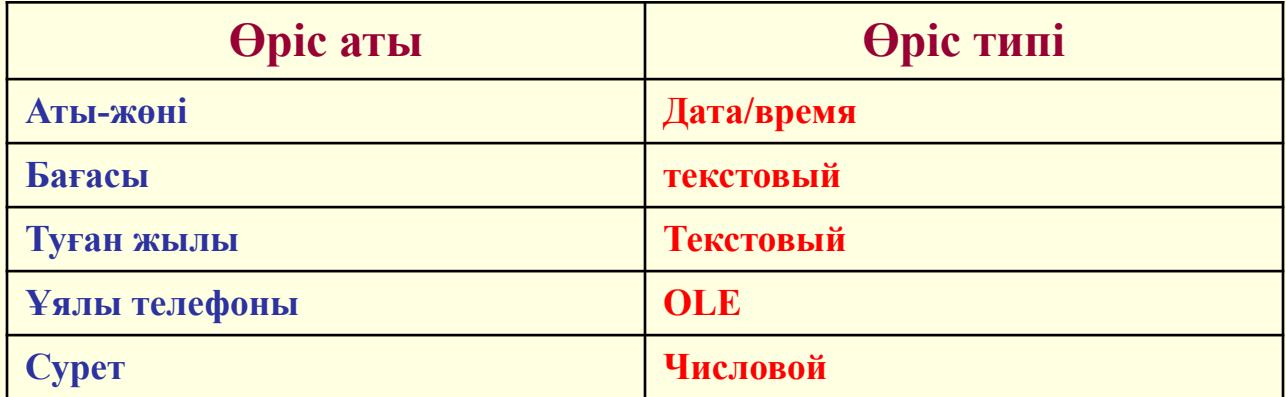

#### **Дұрыс жауабы**

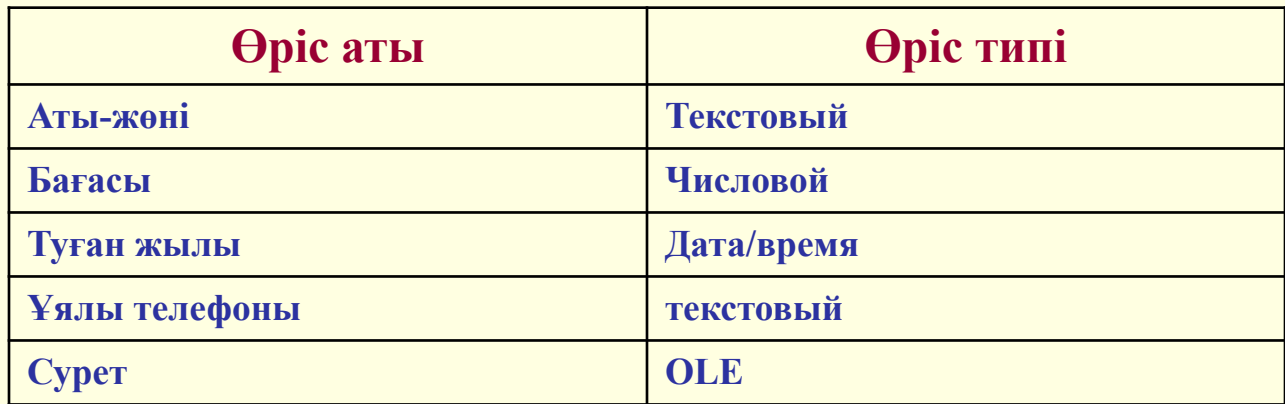

### **ІІІ. Жаңа сабақ**

- Сабақ барысында қарастырылған "Топтар" жəне "Бағалар" кестелерінен қорытынды "Тізім" кестесін құру керек, яғни бар мəліметтерден өрістері:аты-жөні, топ, информатика, география болатын жаңа "Тізім" кестесі н шығару керек.
	- Екі немесе бірнеше кестеден қажетті мəліметтерді іріктеп алуды **сұраныс** деп атаймыз.
- *■ Бүгінгі сабақтың мақсаты сұраныстар құруды үйрену.*

# **Сабақтың жоспары:**

- 1**. Сұраныс ұғымы**
- **2. Сұраныс құру тəсілдері**
- **3. Сұраныс түрлері**
- **4. Мысалдар**

■ Сұраныстар арқылы бір немесе бірнеше байланысқан кестелерден берілгендерді, анықталған шарт бойынша, іріктеп алуға болады. Access-тесұраныс құрудың бірнеше тəсілдері бар. Олар *Сұраныс* жапсырмасындағы *Құру* түймесі басылғанда пайда болатын *Жаңа сұраныс* терезесінде көрсетілген.

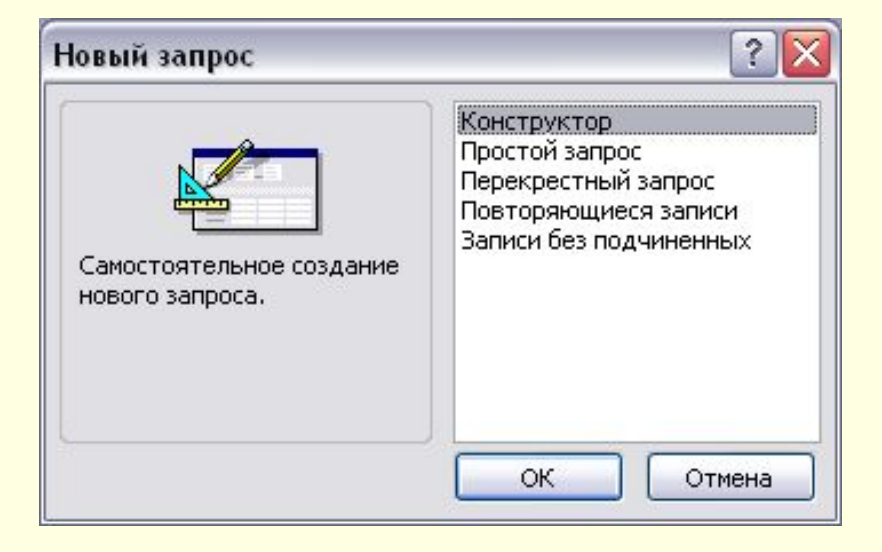

# SQL cұраныс командасы

■ SELECT Бағалар.[Аты-жөні], Бағалар.Информатика, Бағалар. География FROM Бағалар;

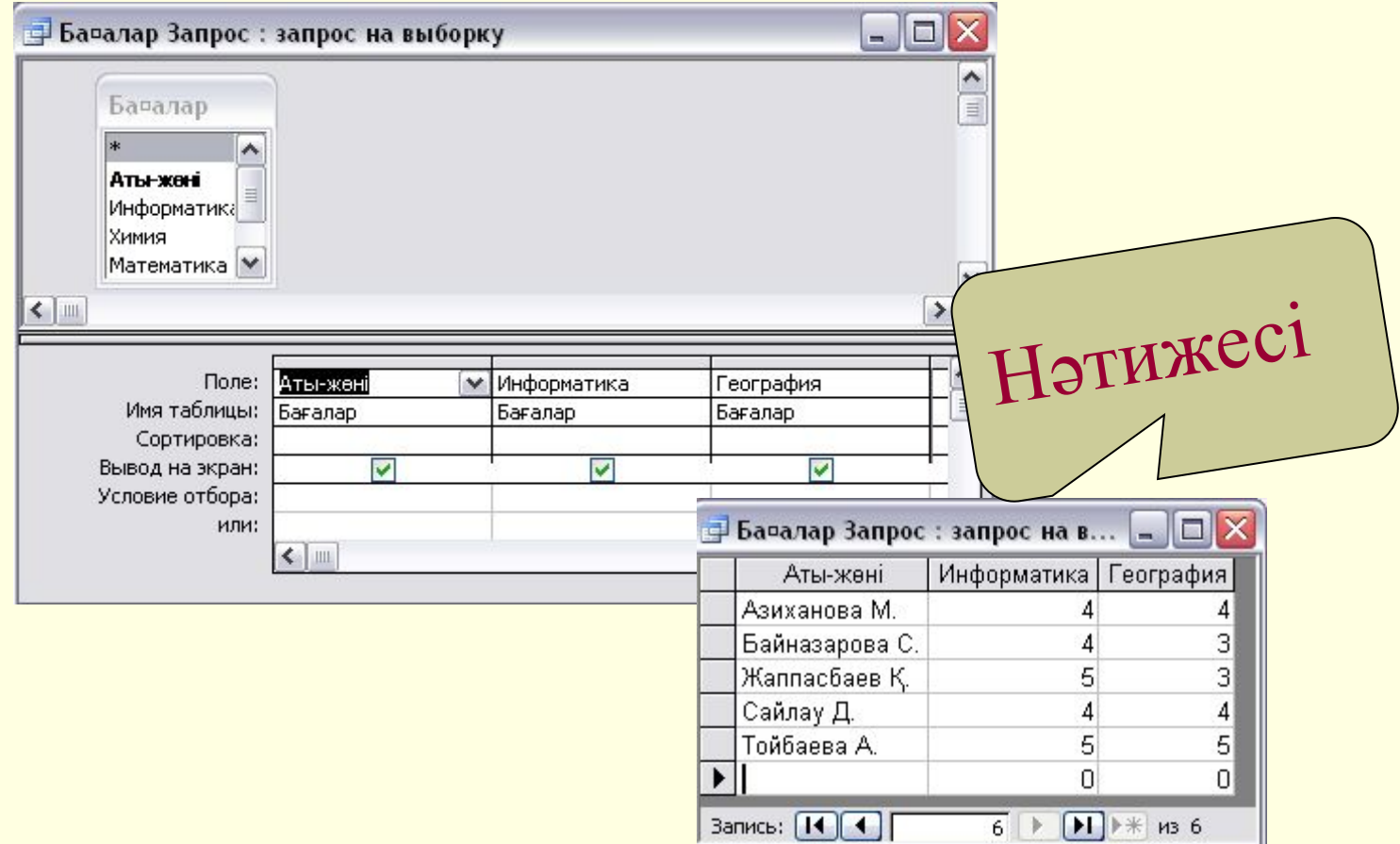

### Өріс бойынша сұрыптау сұранысы

**SELECT Топтар.[Аты-жөні], Топтар.Тобы, Топтар.[Туған жылы]**

**FROM Топтар ORDER BY Топтар.[Аты-жөні];**

### Конструктор терезесі Сатанов Сұраныс нәтижесі

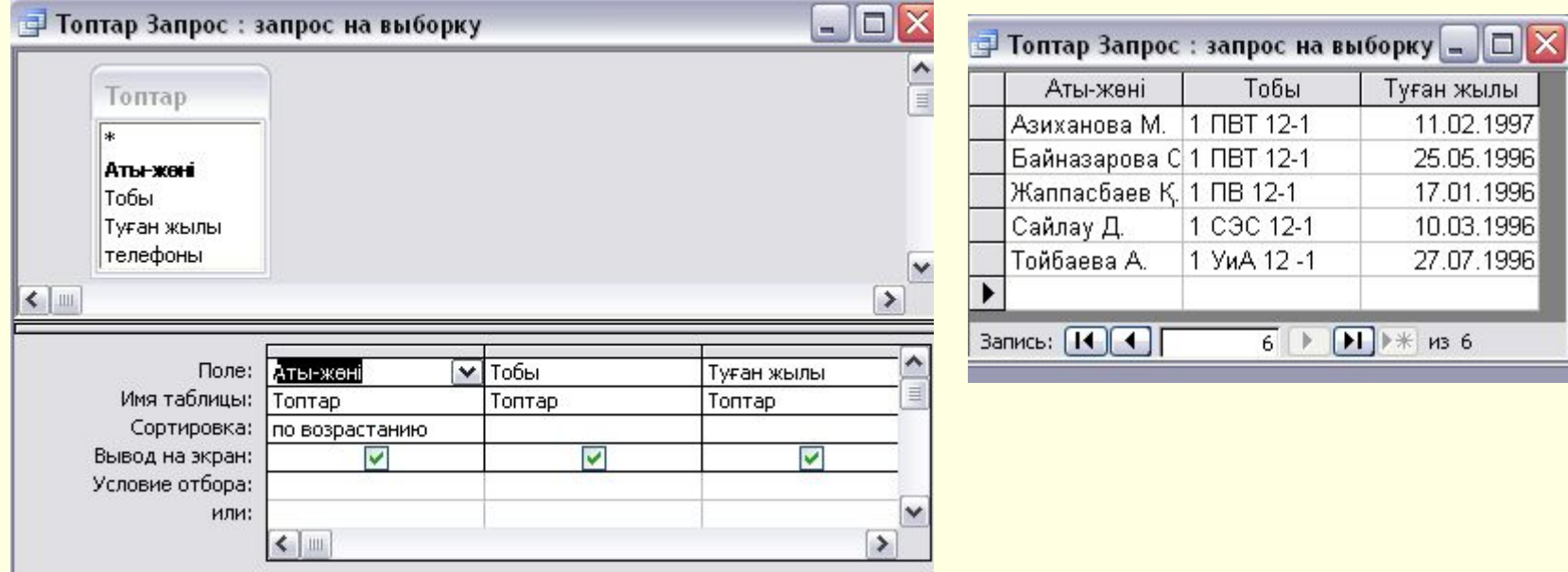

# Іріктеу шарты бойынша сұраныс құру

- SELECT Бағалар.[Аты-жөні], Топтар. Тобы, Бағалар. Информатика, Бағалар. География
- FROM Бағалар INNER JOIN Топтар ON Бағалар.[Аты-жөні] = Топтар.[Аты-жөні]
- WHERE (((Топтар.Тобы)="1 ПВТ 12-1"));

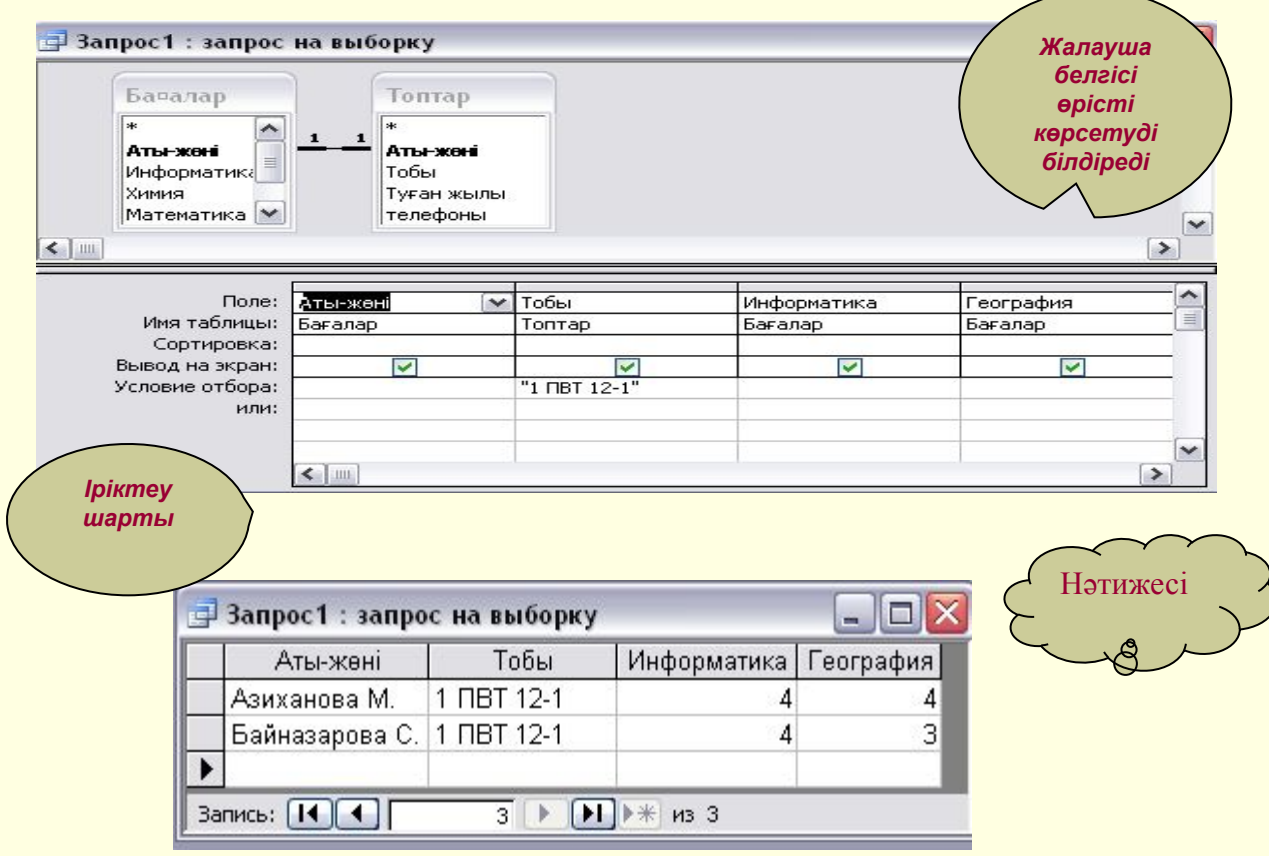

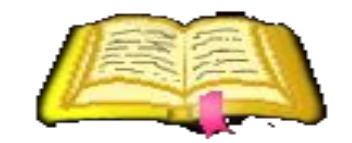

# Сабакты бекіту

# **Бекіту сұрақтары**

- **■ Сұраныс дегеніміз не?**
- **■ Сұраныс құрудың тəсілдерін атаңыз?**
- **■ Сұраныс құрылымы қалай өзгертіледі?**
- **■ Сұраныс құру үшін берілетін іріктеу шартының өрнегі қандай типте болады?**
- **■ Өрнекте тырнақша мен леп белгісі не үшін қолданылады?**
- **■ Өрнекке қажетті символдарды қалай енгізуге болады?**

# Тапсырмалар

- "Кітап" кестесін құру (автор,аты, шығарма түрі)
- "Кітапхана" кестесін құру (кітап аты, бағасы, саны)
- Сұраныстар құру:
- 1. Роман жазған авторларды іріктеу
- 2. Тиражы 500-ден асатын кітаптарды шығару

### **Білімгерлердің білімін бағалау**

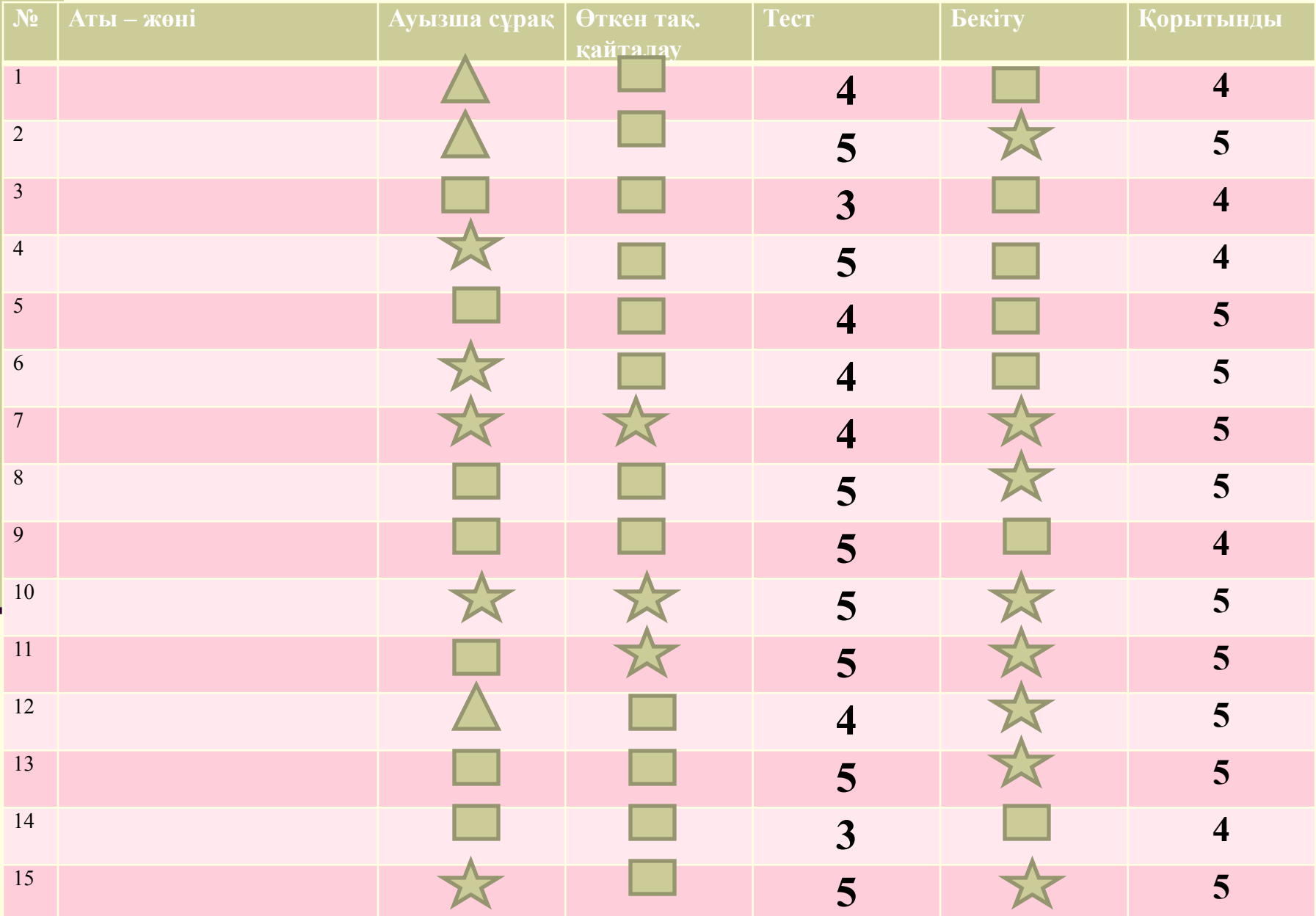

# **Үйге тапсырма**

### **Екі кестеден тұратын мəліметтер қорын құру 1."Мемлекет" кестесінің өрістері:**

Аты, Астанасы, Мемлекет орналасқан құрылық аты

### **2. "Мəлімет" кестесінің өрістері:**

Аты,Халық саны,Мемлекеттік құрылымы, Негізгі мамандығы

### **3. Сұраныс құру**

*А)Халқының саны 100000-нан асқан Азия мемлекеттері*

*Ə)Монархиялық мемлекеттерді іріктеу*

**Қорытынды**

Сабақты қорытындылау "Инсерт" кестесін толтыру